### Atelier n°4 Lommunication **Atelier n° 1** Communication et création graphique Décembre 2018

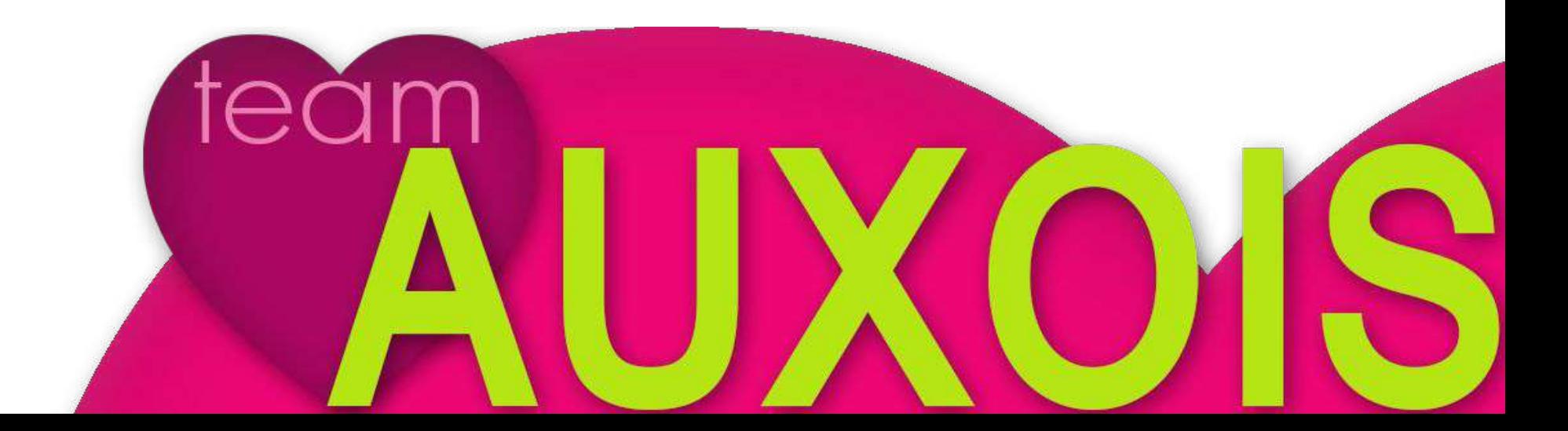

## **Importance des visuels dans le tourisme**

### **Dans le tourisme, un visuel doit...**

*Donner envie… Inspirer… Séduire… Faire vivre une expérience… Faire rêver… Être authentique… Susciter l'émotion… Raconter une histoire…* **Vous devez fabriquer des souvenirs… … vous mettre à la place du CLIENT ! Essentiel pour construire et entretenir son image de marque et donc vendre ! Nécessité d'utiliser des outils simples et efficaces,**

**donnant un bon rendu graphique**

# **Le travail sur les fichiers/ documents/ photos**

Que votre document soit créé avec Word, OpenOffice… vous pouvez le convertir sous un autre format.

#### **Pourquoi le transformer ?**

- Pour éviter les modifications (pour un tarif ou des dates par exemple)
- Pour limiter le temps de chargement du document

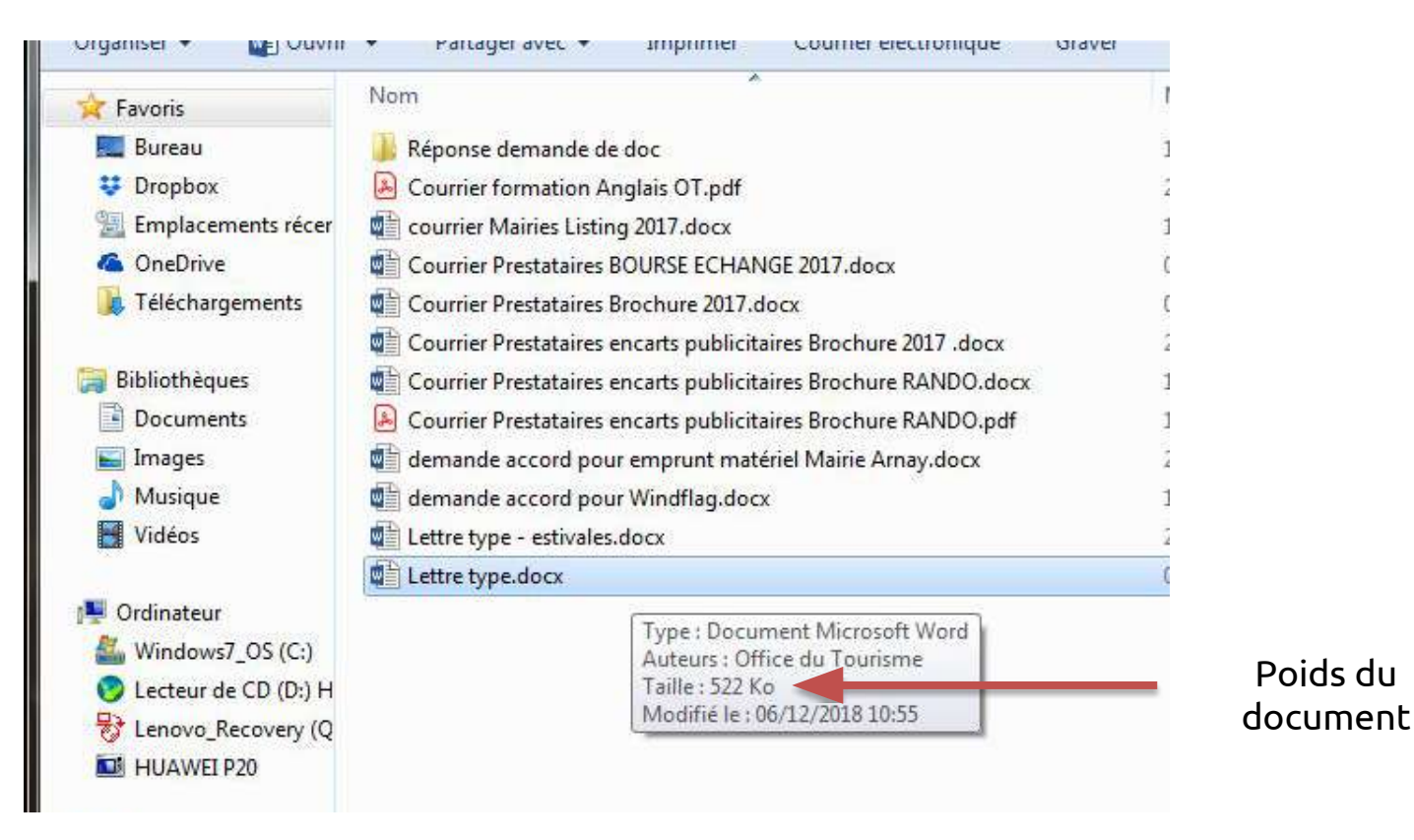

### **Le Format idéal :**

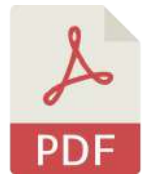

(Portable Document Format ou *"format de document portable"* en fr)

**Standard international** pour l'échange d'informations ; plusieurs avantages :

**Intégrité graphique** : affiche le même contenu et mise en page quel que soit le système d'exploitation, l'appareil ou l'application logicielle dans lequel il est visualisé.

**Aspect pratique** : fichiers faciles à créer, à lire et à utiliser pour tout le monde.

**Sécurité** : non modifiable et possibilité de protéger le contenu avec des filigranes, mots de passe ou signatures numériques.

**Format compact** : les fichiers peuvent être comprimés à une taille facile à échanger.

**Qualité multidimensionnelle** : permet d'intégrer divers types de contenus texte, images, vidéos, fichiers audio, etc. Tous ces éléments peuvent être insérés dans un même fichier PDF (liens).

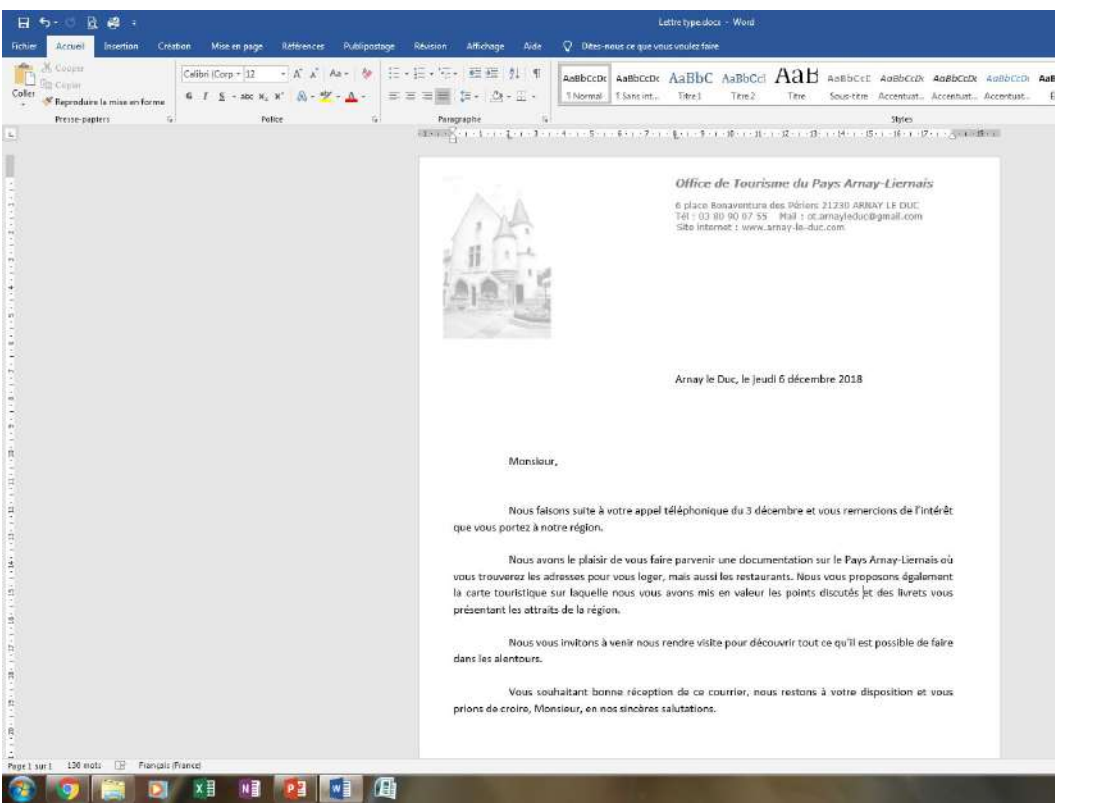

#### Ce document peut être modifié par tout le monde

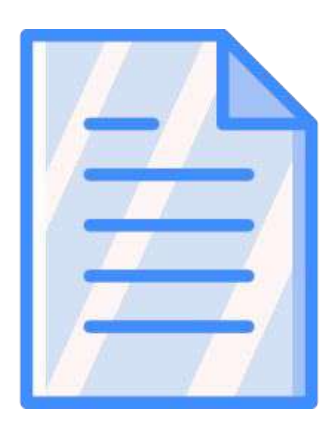

Nous allons vous montrer comment le transformer

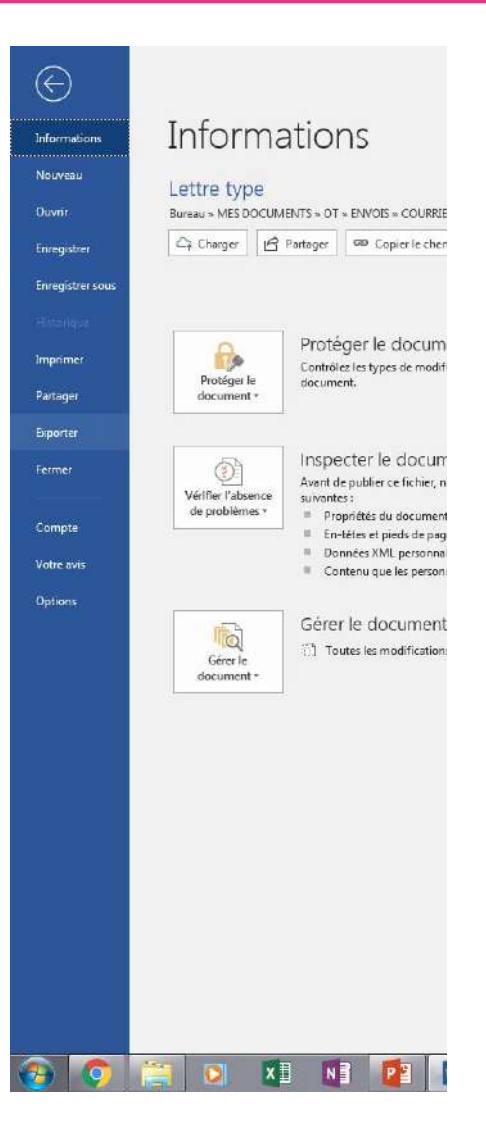

### **Soit à partir de votre logiciel de traitement de texte**

Par exemple, ici **avec Word** : vous cliquez sur « Fichiers » puis sur « Exporter » puis sur « Créer PDF/XPS » et la transformation se fait toute seule.

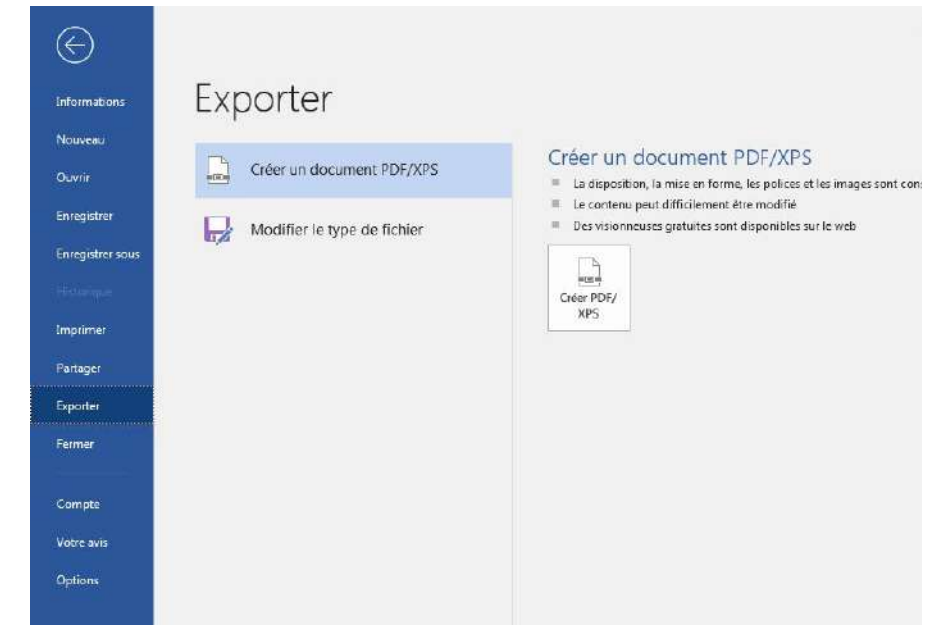

#### *Pour OpenOffice :*

*soit bouton "Export direct au format PDF", soit "Fichier" > "Exporter" (et choisir le format PDF), soit "Fichier" > "Exporter comme PDF"*

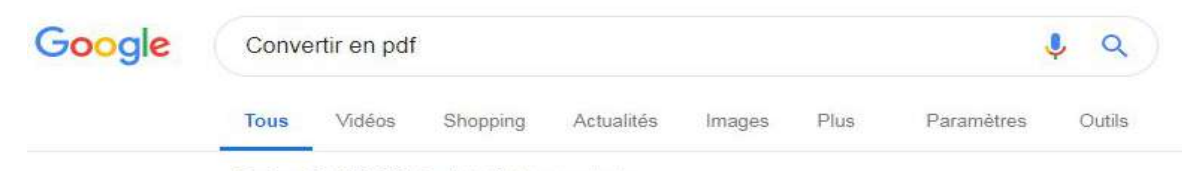

Environ 91 400 000 résultats (0,44 secondes)

#### Convertisseur PDF gratuit : Convertir et protéger vos PDF en ligne

https://www.conv2pdf.com/ Outil de conversion en ligne rapide et gratuit de plusieurs types de fichiers (doc, images,..) en format PDF d'une qualité professionnelle. Vous avez consulté cette page de nombreuses fois. Date de la dernière visite : 06/10/17

#### Convertisseur PDF - Convertissez gratuitement en PDF en ligne

https://www.freepdfconvert.com/fr Utilisez notre convertisseur PDF pour convertir des fichiers Word, Excel, PowerPoint et autres fichiers en PDF. Également PDF en Word, PowerPoint, Excel et ... Vous avez consulté cette page de nombreuses fois. Date de la dernière visite : 06/06/18

#### Convertisseur PDF - Convertissez des PDF gratuitement en ligne

#### https://smallpdf.com/fr/convertisseur-pdf •

Le convertisseur PDF en ligne gratuit à 100 % et n°1 d'Internet pour convertir vos fichiers en PDF et vice versa. Aucune inscription ou installation nécessaire.

#### Convertissez Word au format PDF. Des documents DOC en PDF

#### https://www.ilovepdf.com/fr/word en pdf  $\bullet$

Convertissez des documents Word au format PDF exactement comme le fichier PDF original. Convertir les fichiers Word au format PDF en ligne, facilement et...

#### Convertisseur PDF en ligne - Online converter

https://document.online-convert.com/fr/convertir-en-pdf  $\bullet$ 

Convertir un document ou une image en PDF avec ce convertisseur PDF en ligne gratuit. Plus de 100 formats pris en charge.

#### Convertir en PDF - Convertisseur PDF gratuit en ligne

#### https://topdf.com/fr/ Convertissez différents formats de fichiers (doc, docx, xls, ppt, jpg, png...) en PDF depuis votre navigateur en utilisant ce convertisseur gratuit.

#### Convertir en PDF - Convertissez vos fichiers en PDF en ligne - PDF2Go

https://www.pdf2qo.com/fr/convertir-en-pdf •

### **Soit vous utilisez un site spécialisé**

#### **[Conv2pdf](https://www.conv2pdf.com/)**

Suivez les instructions pour transformer votre document puis envoyez-le à qui vous voulez.

*NB : iI arrive parfois que le site soit en anglais. Google vous propose presque automatiquement la traduction, n'hésitez pas à vous en servir !*

Il existe de nombreux sites pour travailler sur les fichiers PDF

### **Plusieurs possibilités :**

- **Convertir en PDF :** convertir les formats JPG, Word (DOC ou DOCX), Powerpoint (PPT ou PPTX), Excel (XLS ou XLSX) en PDF.
- **Convertir un PDF :** convertir un PDF en format JPG Word (DOC ou DOCX), Powerpoint (PPT ou PPTX), Excel (XLS ou XLSX). *Attention, il arrive parfois que la mise en page se modifie !*
- **Modifier le fichier PDF :** éditer (surligner, gommer, ajouter/supprimer du texte, ajouter des images/formes/dessins, signer...), fusionner, scinder, réorganiser, faire pivoter les pages.
- **Améliorer le fichier PDF :** compresser, protéger avec un mot de passe, déverrouiller, modifier le format papier, réparer.

### **Par exemple : [I love PDF](https://www.ilovepdf.com/fr)**

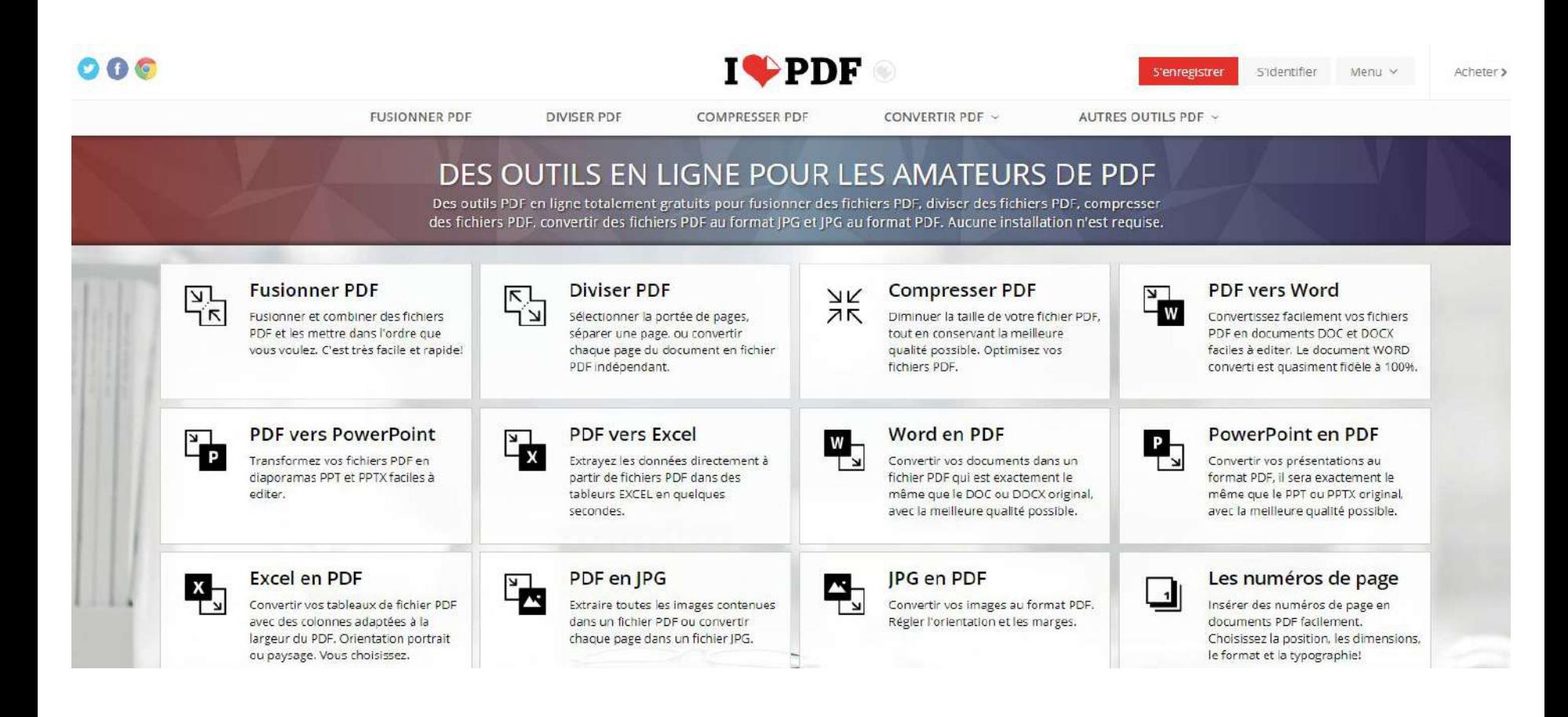

**Différents sites utiles (utilisation gratuite) :** 

- [Small PDF](https://smallpdf.com/fr)
- [PDF2GO](https://www.pdf2go.com/fr/)
- [I love PDF](https://www.ilovepdf.com/fr)
- **[PDF Candy](https://pdfcandy.com/fr/)**

**Smallpdf** 

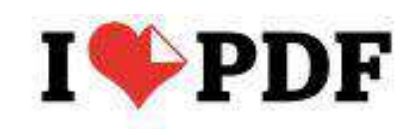

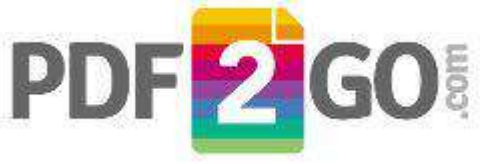

**PDF**Candy

*Plus spécifique pour conversion PDF en JPEG :*

● [PDF2JPG](https://pdf2jpg.net/fr/)

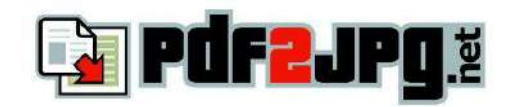

Testez les différents sites et trouvez celui qui vous convient le mieux !

# **Le travail de l'image**

# Poids, taille et résolution d'image

### **Poids d'un fichier**

En informatique, le "poids" d'un fichier représente **l'espace qu'il occupe sur la mémoire sur laquelle il est stocké** (disque dur, clé USB...). Ce poids s'exprime en octets (bytes en anglais).

Le poids des images se mesure habituellement en **Ko**, voire en **Mo** pour les plus gros fichiers.

> *Pour rappel : 8 bits = 1 octet 1024 octets = 1 Ko (kilo octet) 1024 Ko = 1 Mo (méga octet) 1024 Mo = 1 Go (giga octet) 1024 Go = 1 To (terra octet)*

### **Taille d'image**

C'est la largeur et la hauteur d'une image (l x h) exprimées en pixels.

Il est possible de diminuer la taille d'une image, le contraire n'est pas vrai : étirer une image la rend floue et pixelisée !

# Poids, taille et résolution d'image

### **Résolution d'image**

Elle mesure la **qualité d'une image**. Elle représente la **quantité de pixels sur une longueur donnée** (densité). Cette valeur s'exprime **en ppp** (point ou pixel par pouce) traduit en anglais par **dpi** (dot per inch). Plus cette valeur est élevée, plus la densité de pixels est importante et plus l'image a du détail.

- La résolution d'image est **très importante pour l'impression** : en général **300 dpi**.
- **Mythe des 72 dpi (voire 96 dpi) pour le web**. En réalité, la résolution d'image a peu d'importance sur le web : **c'est la taille qui compte** (en fonction du type d'écran).
- Chaque périphérique d'affichage a une densité de pixels qui lui est propre, et il n'y a **pas de standard en la matière**.

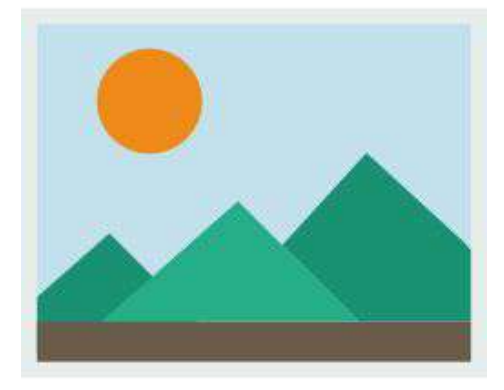

# **Optimiser une image**

### **Pourquoi optimiser la taille et le poids de ses images ?**

Pour **accélérer son temps de chargement**. Une image trop lourde ne pourra pas être chargée correctement sur un site Internet ou être envoyée par email.

Pour un site Internet, une image optimisée permet :

- D'augmenter la qualité du site et de respecter les normes SEO pour les moteurs de recherche (référencement) ;
- D'**améliorer l'expérience utilisateur** (la page se charge plus vite).

➜ *Utiliser le [Guide de la taille des images sur les réseaux sociaux](https://www.blogdumoderateur.com/guide-taille-images-reseaux-sociaux/) (Blog du Modérateur, 2018)*

**Attention, bien penser à d'abord redimensionner une image avant de la compresser !**

➜ *Réduire le poids des images : avec un logiciel (Photoshop, Gimp...) ou en ligne ([TinyJPG](https://tinyjpg.com/))*

#### **Généralement pour la mise en ligne sur le web :**

- Formats à privilégier : JPG (pour une photo) et PNG (pour un logo)
- Une grande image (fond de site) ne doit pas dépasser 1 Mo
- La plupart des autres images ne doivent pas dépasser 300 Ko
- Moins de 100 Ko recommandés pour une image sur Facebook

#### **LES DIFFERENTS FORMATLESS DE L'ANNE DE L'ANNE DE L'ANNE DE L'ANNE DE L'ANNE DE L'ANNE DE L'ANNE DE L'ANNE DE L**<br>L'ANNE DE L'ANNE DE L'ANNE DE L'ANNE DE L'ANNE DE L'ANNE DE L'ANNE DE L'ANNE DE L'ANNE DE L'ANNE DE L'ANNE DE **Les différents formats d'image BMP et TIFF**

### **Les formats à éviter**

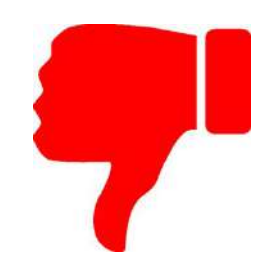

**BMP** (Windows Bitmap)

- Pas de perte (pas de pixellisation)
- Format non compressé à éviter (trop lourd et long à charger)
- Est connu uniquement car c'est le format par défaut sous Paint

**TIFF** (Tagged Image File Format)

- Permet d'obtenir une image de très bonne qualité, mais sa taille reste volumineuse
- Trop lourd pour Internet : format orienté vers les professionnels (imprimeurs, publicitaires...)
- Pas un fichier de retouche mais plutôt de transfert pro

### **Les différents formats d'image JPEG, GIF et PNG**

### **Les formats à adopter**

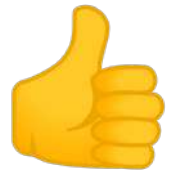

**JPEG** (Joint Photographic Expert Group)

- Idéal pour mettre et échanger des photos sur Internet
- **Format compressé** : fichiers légers, chargés rapidement même avec une connexion bas débit ; possibilité de choisir le niveau de compression
- Pour la retouche : attention au niveau de compression (effet de pixellisation) !

#### **GIF** (Graphics Interchange Format)

- Fichiers de petites tailles : les images ne peuvent enregistrer que 256 couleurs
- Très utile et léger sur Internet pour schémas, cartes, petites animations
- À oublier pour l'impression : **surtout pour les animations**

#### **PNG** (Portable Network Graphic)

- **Gestion de la transparence** : permet le détourage des images comme le GIF mais retient 16.7 millions de couleurs au lieu de 256 (**image parfaite** avec un excellent rendu des nuances)
- Permet la compression sans perte de donnée (pas de pixellisation)
- **Format en devenir**

### **Les sites de retouche d'images en ligne**

### **Que peut-on faire avec un site de retouche ?**

### *Redimensionner / Recadrer / Isoler un élément de l'image*

### *Corriger la luminosité*

### *Ajuster les couleurs*

*Réaliser un montage photo*

# **I love IMG**

#### **I CHMG**

TOUS LES OUTILS D'IMAGE

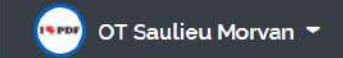

Tous les outils dont vous rêviez pour éditer vos lots d'images

Votre éditeur de photo en ligne est là et restera toujours gratuit !

#### **Compresser IMAGE**

Compressez en JPG PNG ou GIF en économisant du stockage et sans aucune perte de qualité.

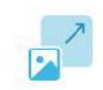

#### Redimensionner IMAGF

Définissez les dimensions souhaitées. en pourcentage ou en pixels, et redimensionnez vos images JPG PNG et GIF.

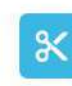

#### **Recadrer IMAGE**

Recadrez vos JPG PNG et GIFs en toute simplicité. Sélectionnez 'pixels' pour définir un rectangle ou utilisez notre éditeur visuel

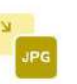

#### Convertir en JPG

Convertissez des lots d'images PNG. GIF TIF ou RAW en JPG en toute simplicité.

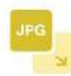

#### Convertir depuis JPG

Convertissez des images JPG en PNG ou GIF. Sélectionnez plusieurs JPG

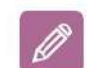

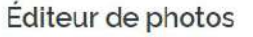

Pimentez vos images avec du texte, des effets, des cadres ou des stickers.

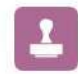

#### Ajouter filigrane sur IMAGE

Appliquez un filigrane au format image ou texte en quelques

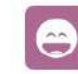

Nouveau!

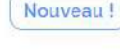

Amélioré!

#### Générateur de Mèmes

Créez vos mêmes en ligne en une étape simple. Utilisez votre propre

[www.iloveimg.com](https://www.iloveimg.com/fr)

Nouveau!

### **I love IMG**

#### **Redimensionner**

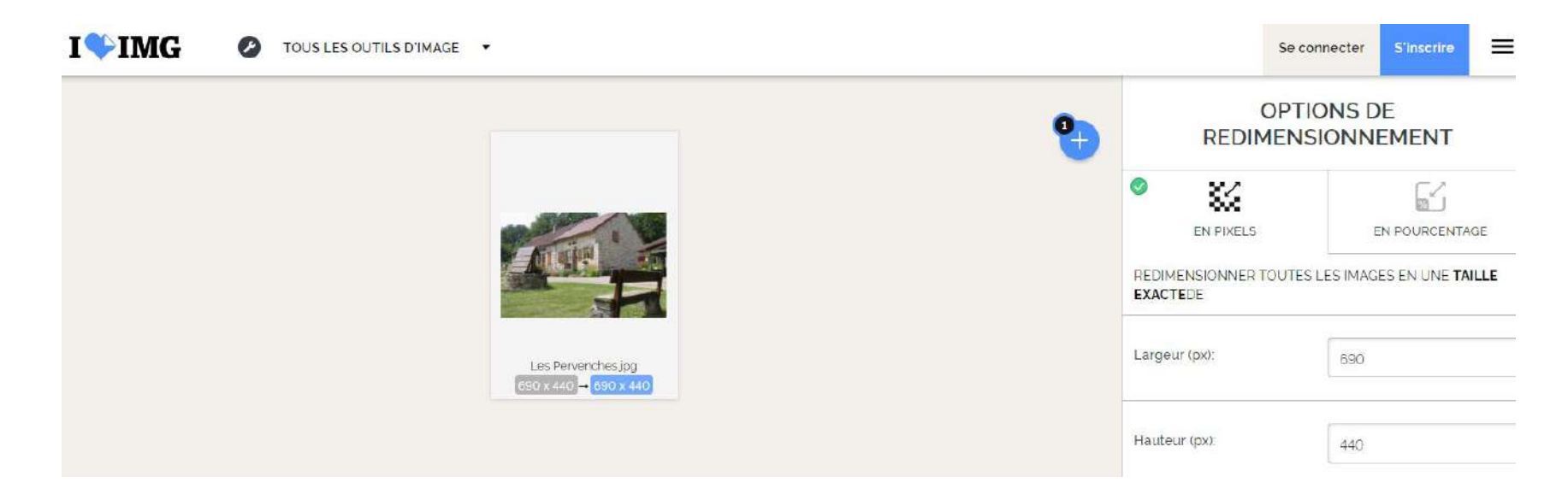

#### **Changez le format**

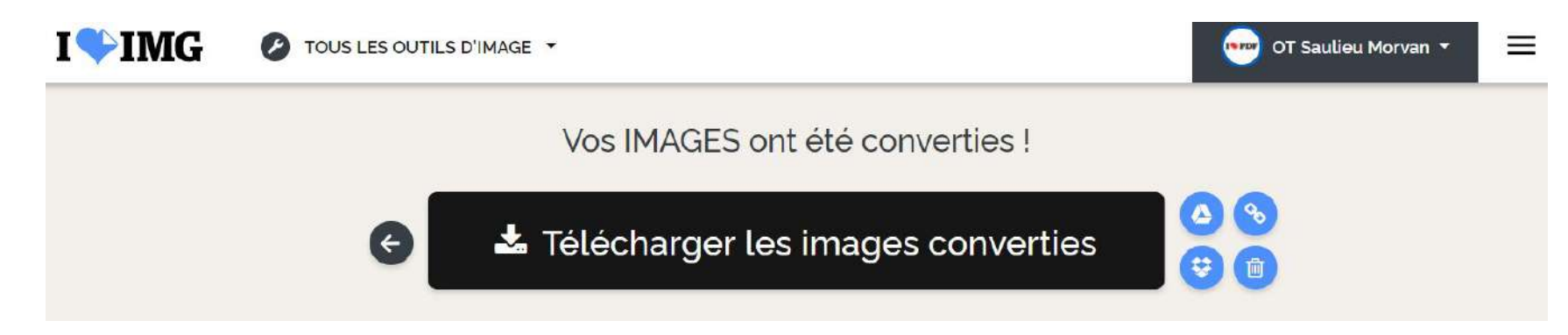

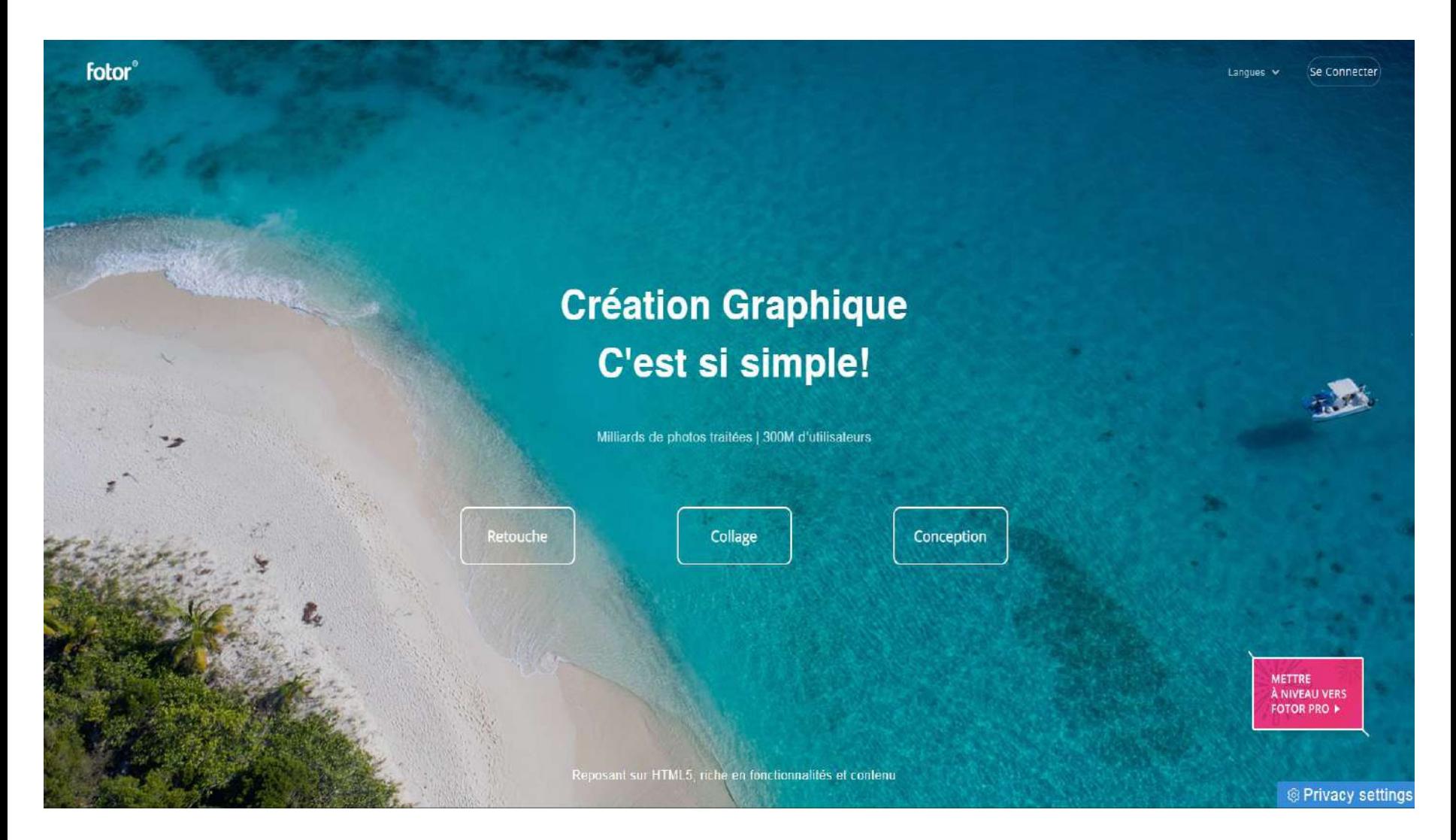

#### [www.fotor.com](http://www.fotor.com)

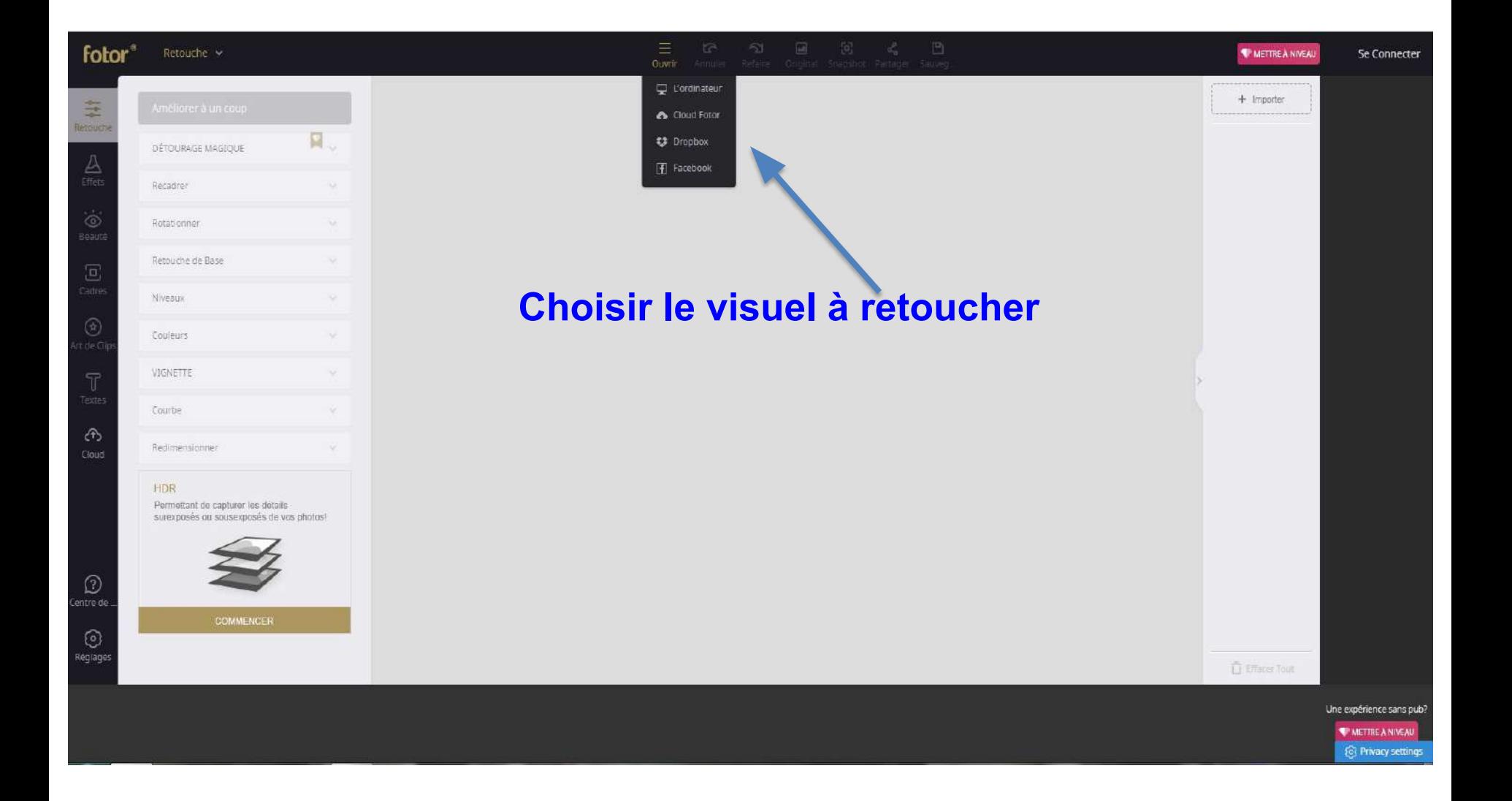

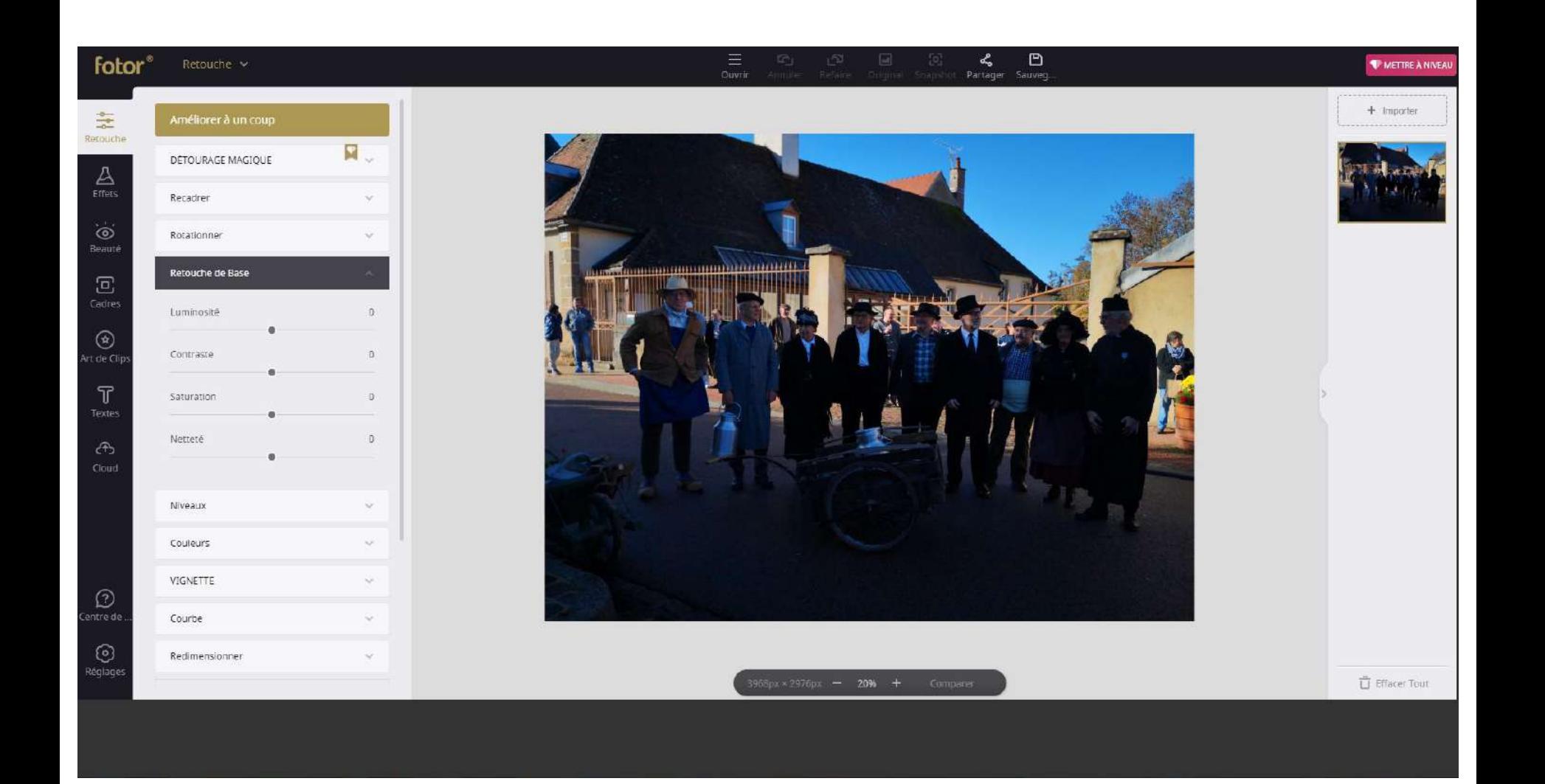

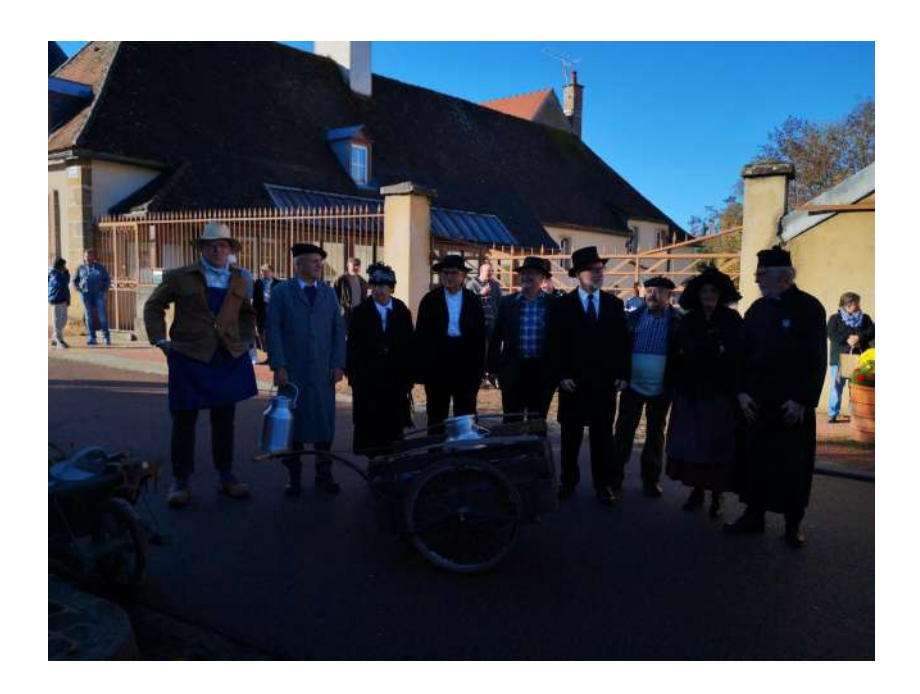

### **Avant**

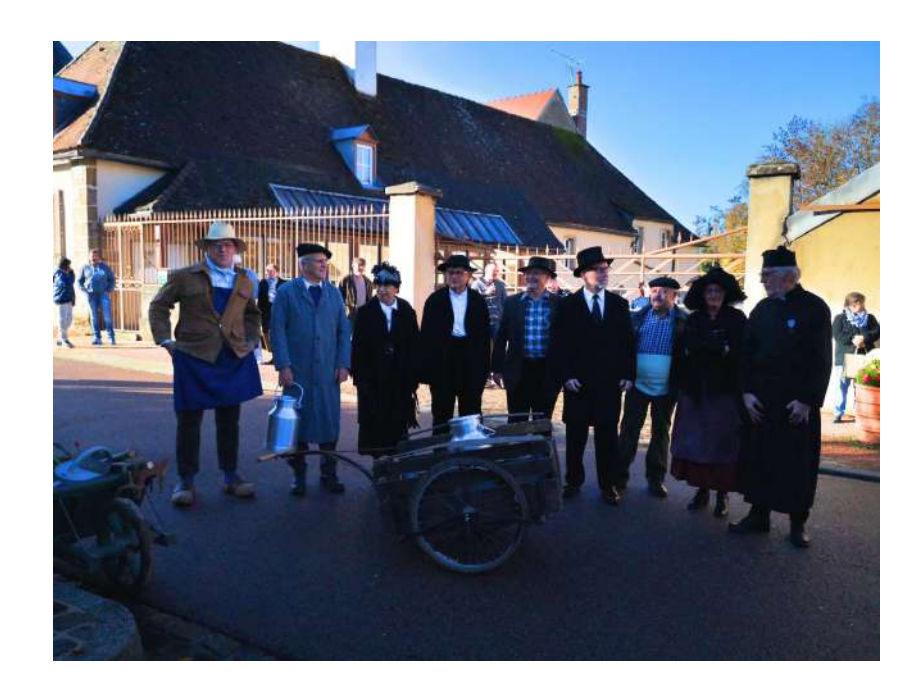

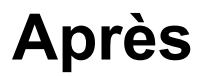

# **Canva Photo Editor**

### **Éditeur de photos Canva**

Utilisation de filtres, ajuster la luminosité, le contraste et la saturation, rogner, redimensionner, pivoter, retourner

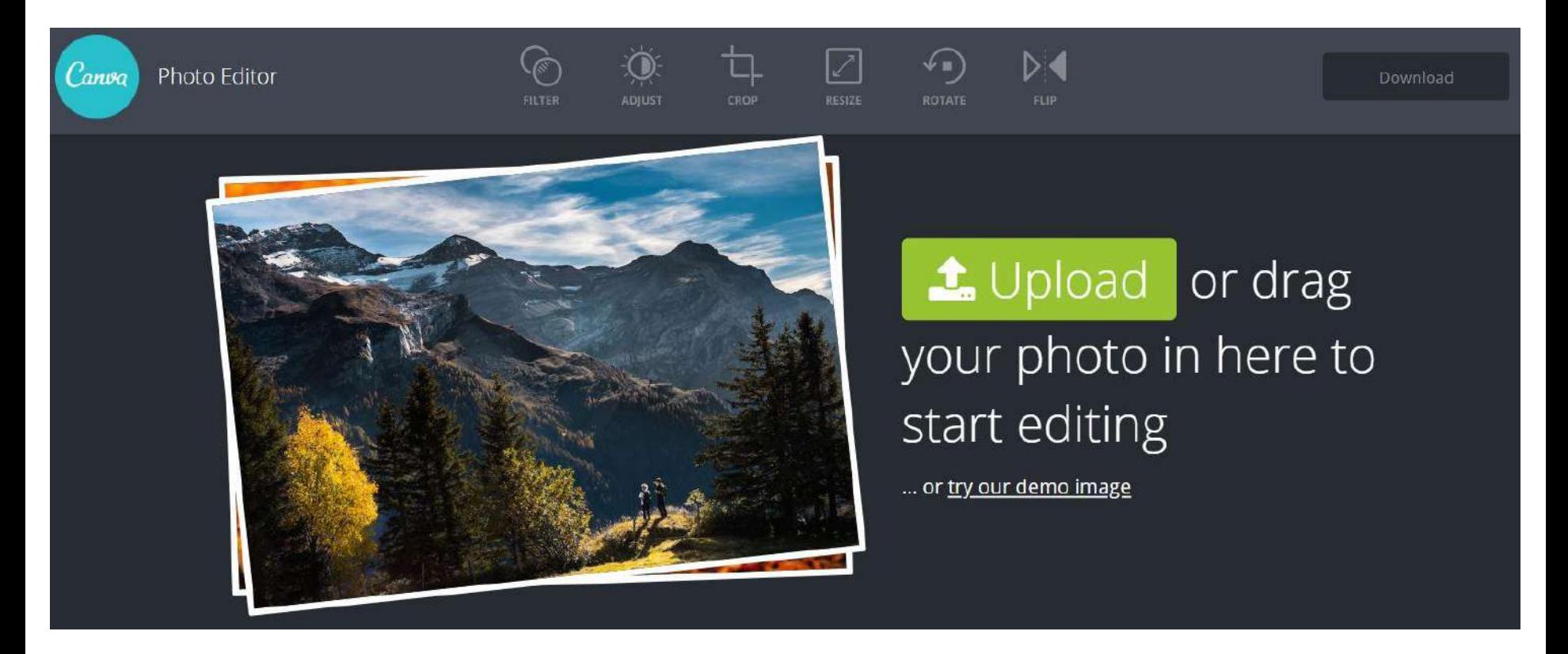

[www.canva.com/fr\\_fr/retouche-photo/](http://www.canva.com/fr_fr/retouche-photo/)

# **Exemples de montages photos**

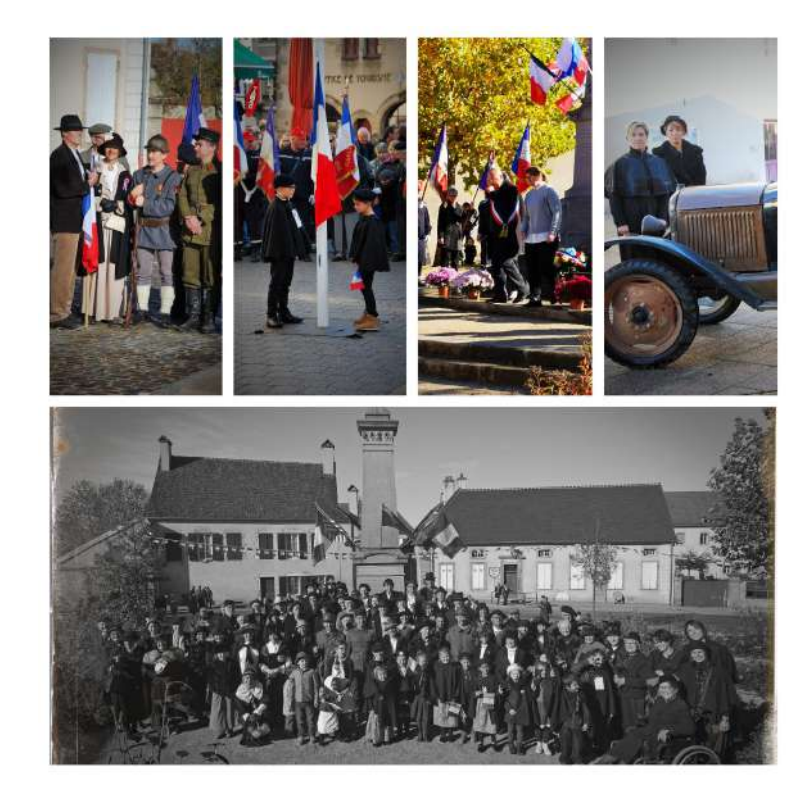

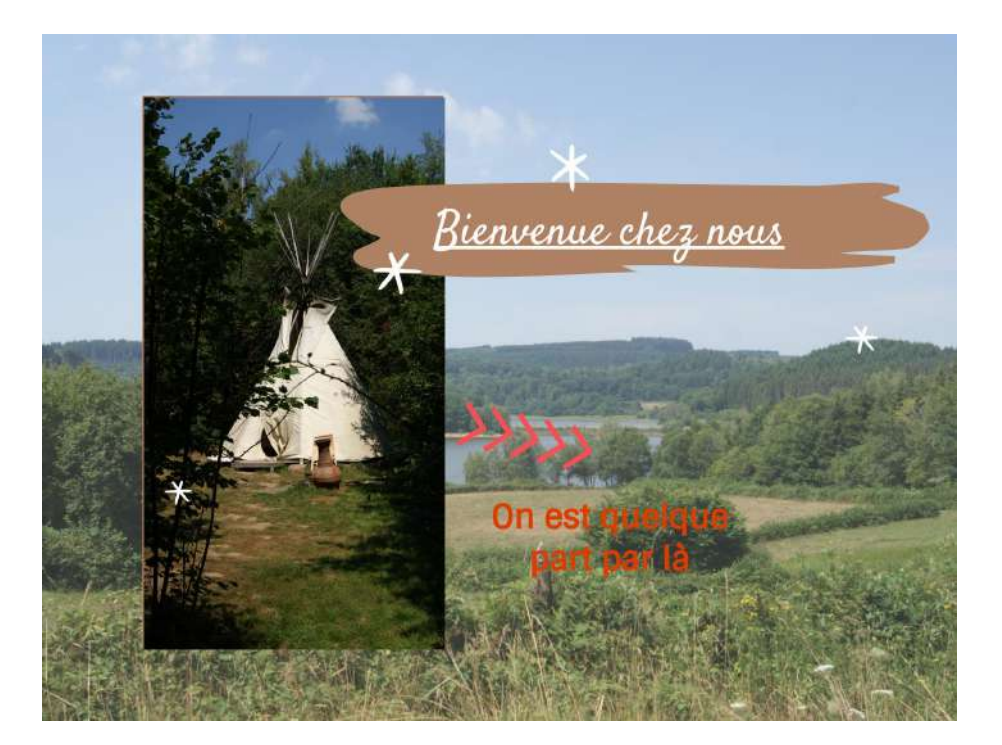

## **Exemple : le Café du Nord à Arnay le Duc**

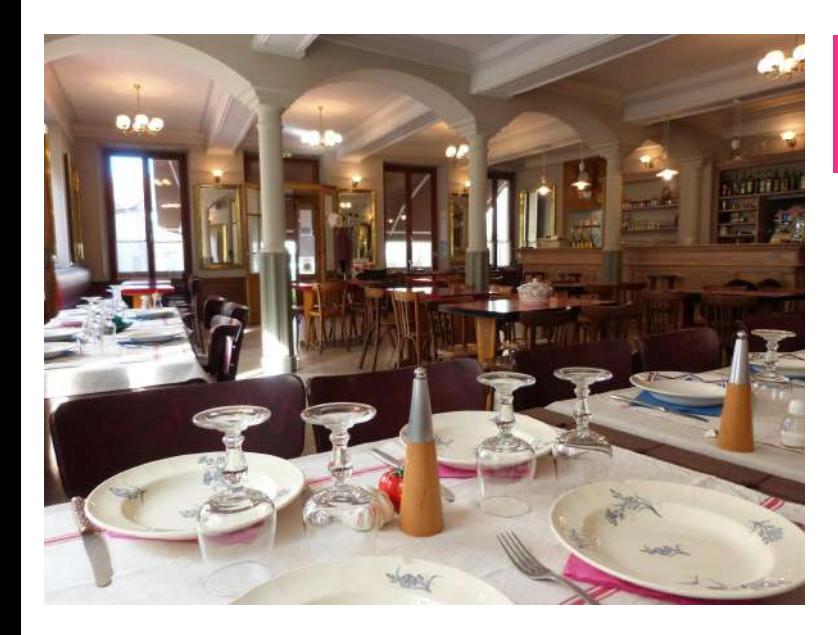

Après : Un côté rétro Années 20. Photo retravaillée en noir et blanc avec un cadre cinéma et ajout d'une légende "Brèves de Comptoir".

Avant : Photo intérieur du café.

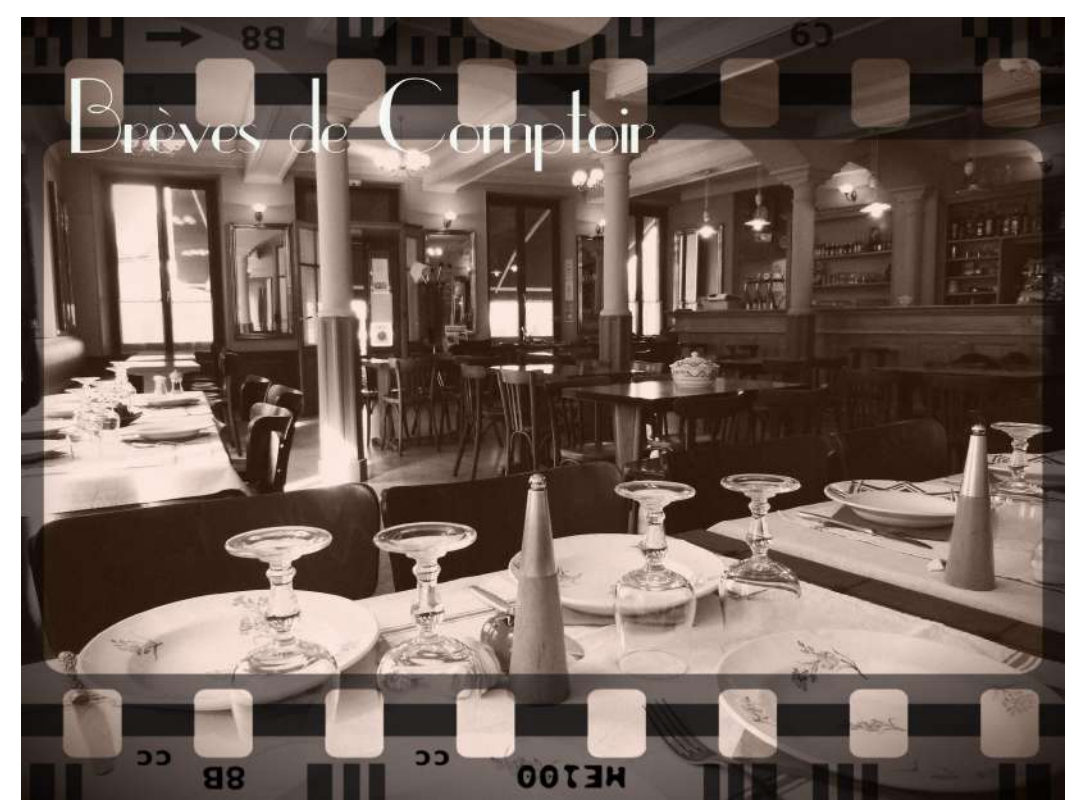

### **Quelques conseils préalables :**

- Bien **définir le message** à faire passer avant de créer un visuel.
- Se poser les bonnes questions : pourquoi, pour qui, quoi, comment, budget… ?
- **Hiérarchiser ses informations :** titre, sous-titres, visuel, infos pratiques.
- Dans la communication, il est important de **rester en veille** sur l'actualité, les tendances…

#### ● Utile : le **calendrier marketing** (exemple sur le [Blog du Modérateur](https://www.blogdumoderateur.com/calendrier-marketing-2019/))

*Utilisé par les agences de marketing pour répertorier et identifier les principaux événements qui auront lieu pendant l'année. Permet d'anticiper et de sélectionner les événements pour lesquels on va mettre en place une action commerciale/marketing ou de communication ciblée.*

### **Présentation de Canva**

- Startup australienne fondée en 2012 par Melanie Perkins (professeure de design).
- Site web d'outils de conception graphique.
- Se démarque grâce à sa simplicité d'utilisation.

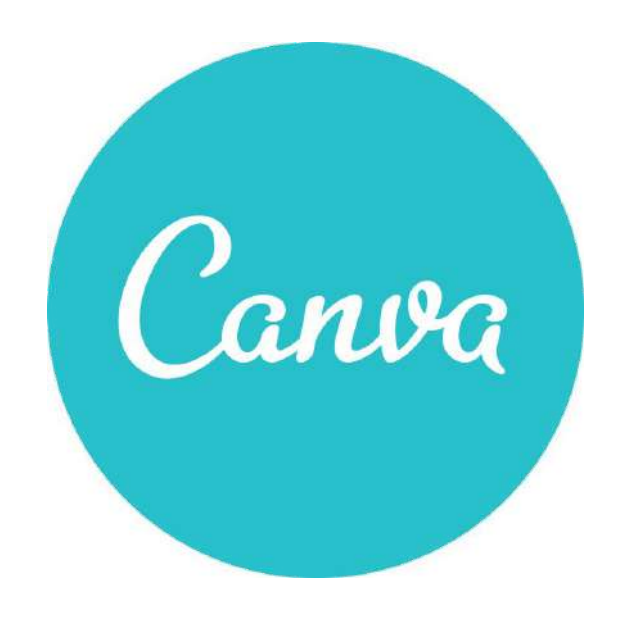

- Principe : interface de design de type **"drag and drop"** (**"glisser-déposer"**), associée à une bibliothèque par défaut de plus d'un million de photos, illustrations graphiques, polices et mises en page différentes.
- Existe aussi en version appli Apple et Android pour smartphone et tablette.

Nous allons travailler avec la version gratuite de [Canva](https://www.canva.com/)

Utilisation des fonctions de base (images, modèles et stockage limités)

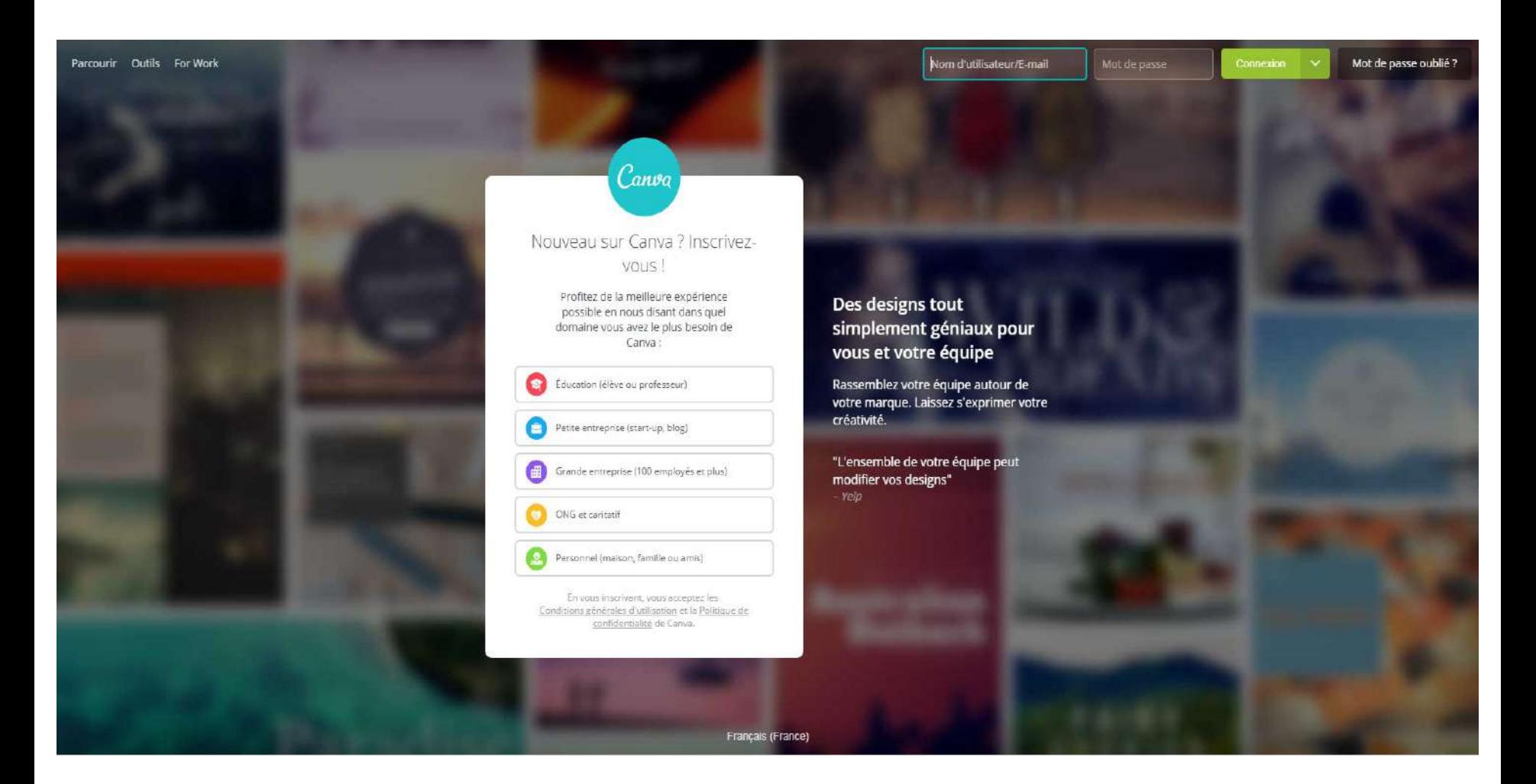

### **Page d'accueil Canva**

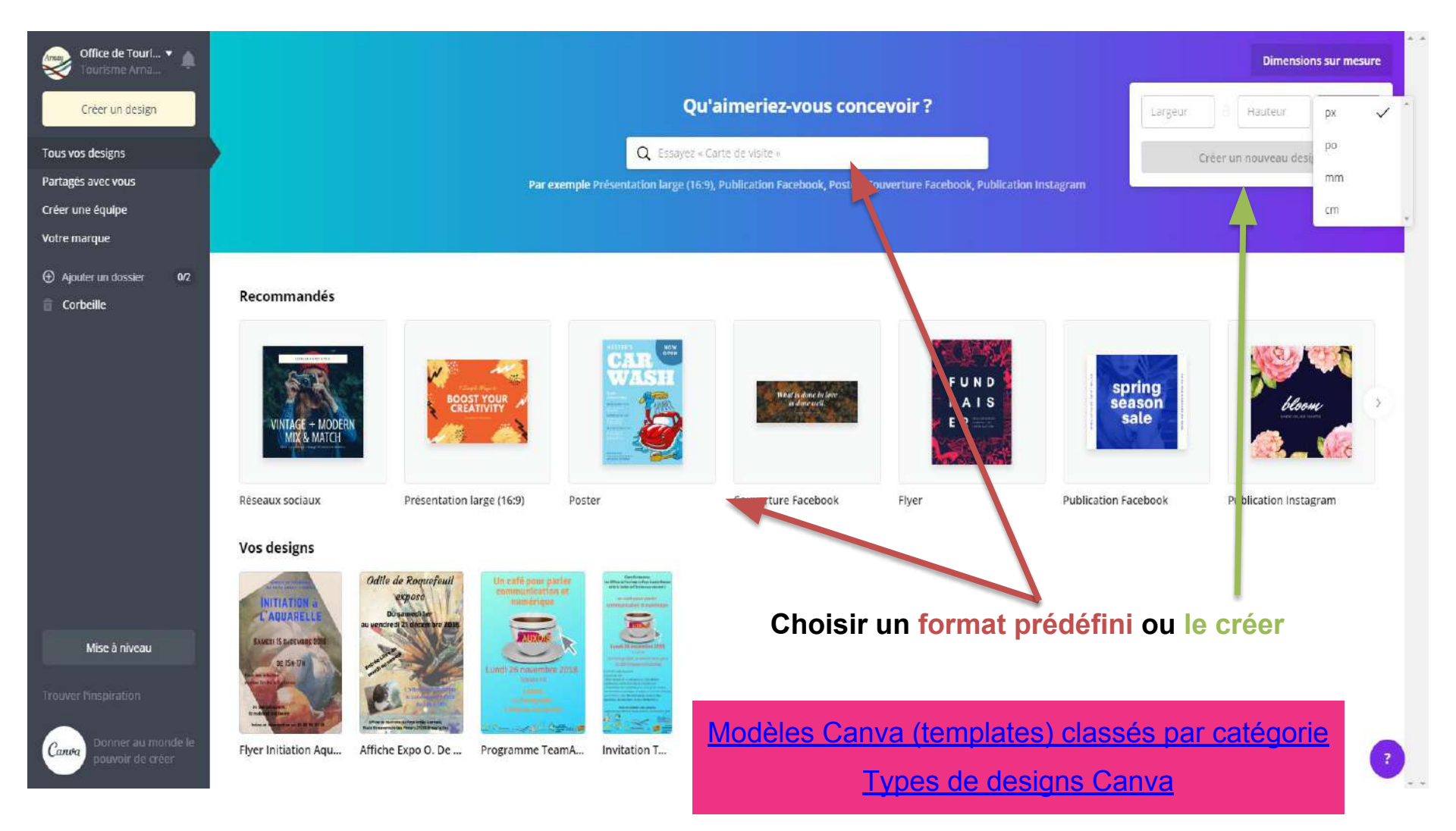

### **Éditeur Canva**

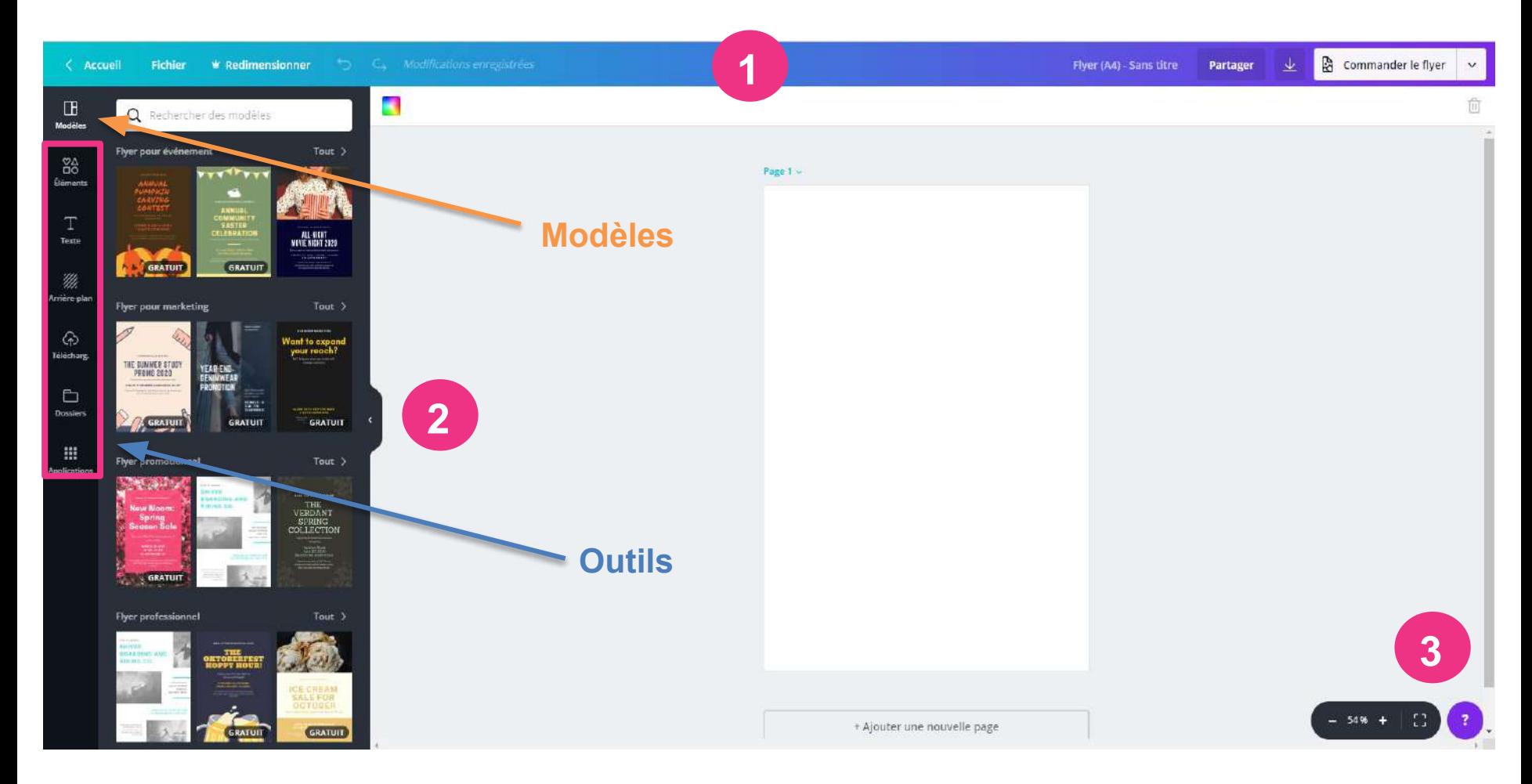

**1 :** *Barre de menu* **2 :** *Panneau latéral* **3 :** *Assistant Canva (Aide)*

### **Nouveautés Canva : version 2.0**

*Mise à jour fin 2018 / [Aperçus des nouveautés](https://about.canva.com/fr_fr/nouveautes/)*

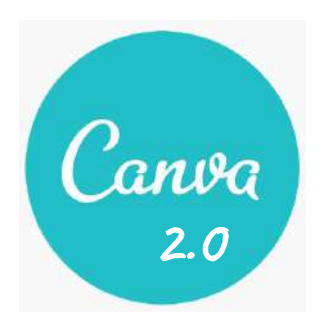

- **Design légèrement remodelé** (possibilité de réduire le panneau latéral), outil **plus réactif** (modifications plus rapides), **nouvelles langues**, **nouvelle barre de recherche**, **nouveaux raccourcis clavier**, possibilité de **partager directement ses créations sur les réseaux sociaux** et de les **intégrer sur un site web** (via un code d'intégration copié-collé).
- Possibilité de **créer des sites Internet** (transformer ses designs ou diaporama en sites web adaptatifs).
- Nouvelle fonctionnalité de **gestion d'équipe** + possibilité de créer des **dossiers** : collaboration et partage des designs créés simplifiée.
- Certaines fonctionnalités sont liées à **Canva for Work**, la version payante de Canva (9,95 \$/mois en paiement annuel ; 12,95 \$/mois en paiement mensuel).

### **Version gratuite de Canva :**

- Accès à plus de 8 000 modèles
- Télécharger ses propres images
- Stockage d'1 Go pour les photos et ressources
- Deux dossiers pour classer ses designs

### **Version payante de Canva : [Canva for Work](https://about.canva.com/fr_fr/travail/)**

- Animation : transformer ses designs en GIF et vidéos (ajouts d'effets)
- **Organisation :** espace de stockage et nombre de dossiers de rangement illimités
- **Identité visuelle :** enregistrer couleurs, logos et polices de sa marque pour conserver la cohérence visuelle de ses créations
- **Polices : ajouter jusqu'à 25 polices personnalisées**
- **Redimensionnement magique :** redimensionnement automatique de ses créations ; pour ajuster ses images aux dimensions adaptées à chaque usage
- **Images :** banque d'images élargie ; accès à plus de 1,5 million d'icônes, photos et illustration
- Arrière-plan transparent : créer des images avec un fond transparent (images PNG transparentes)
- **Planning Canva :** outil pour planifier automatiquement la publication de ses créations sur les réseaux sociaux ; nécessite de connecter son ou ses compte(s) Facebook et **Twitter**

#### *Essai gratuit de 30 jours proposé*

# Jouer avec les polices D'ÉCRITURE

### **Superposer les images**

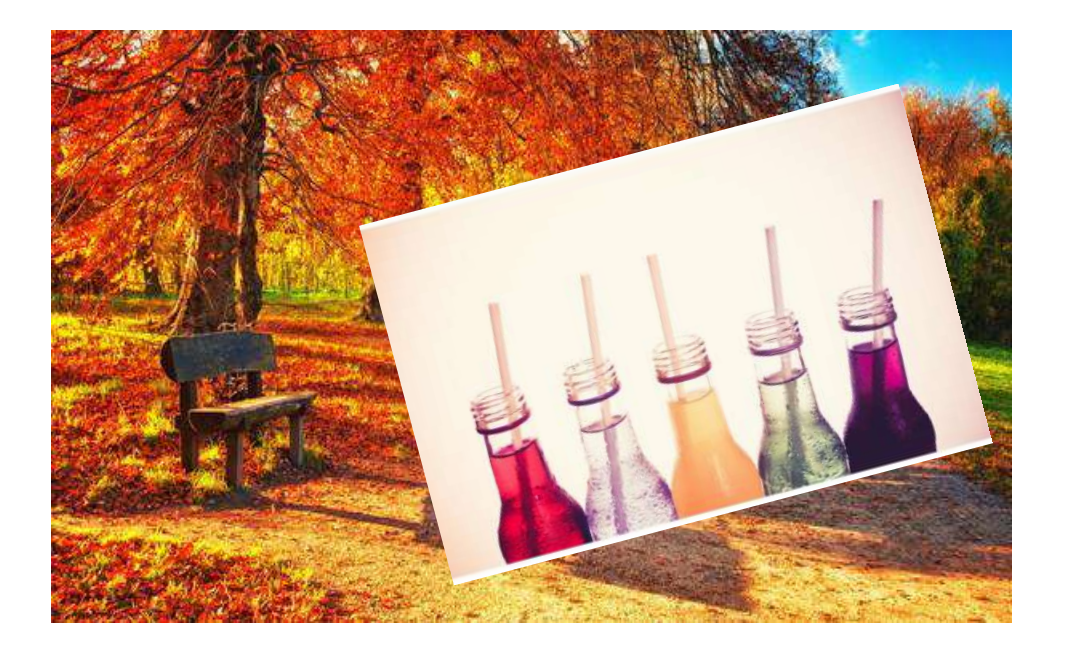

**Changer de couleurs**

### Pour un résultat…

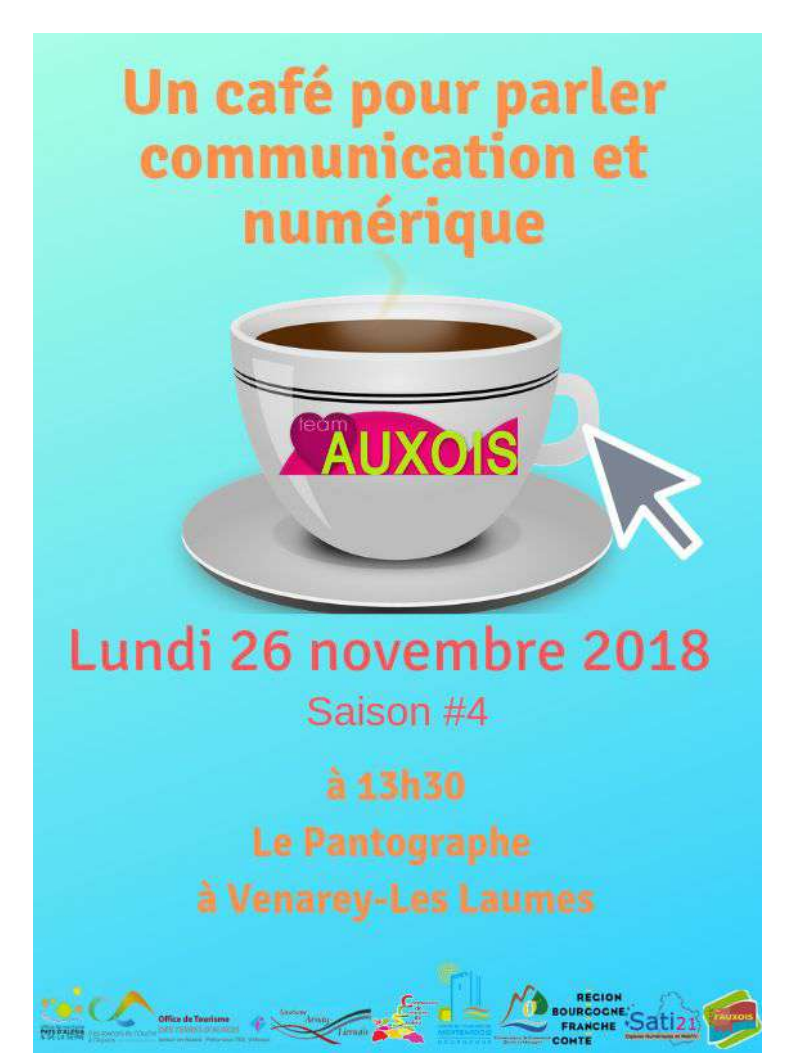

### **Besoin d'idées cadeaux pour** les fêtes de fin d'année ?

#### 22222222222222

Pensez à la boutique de l'Office de Tourisme du **Montbardois!** Et composez vous-même votre panier gourmand 22222222222222

**Produits locaux, librairie, souvenirs** 

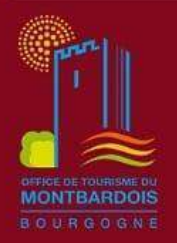

Office de Tourisme du Montbardois Place Henri Vincenot, 21500 MONTBARD 03 80 92 53 81 / ot.montbard@gmail.com

# **Et maintenant, c'est à vous de jouer…**

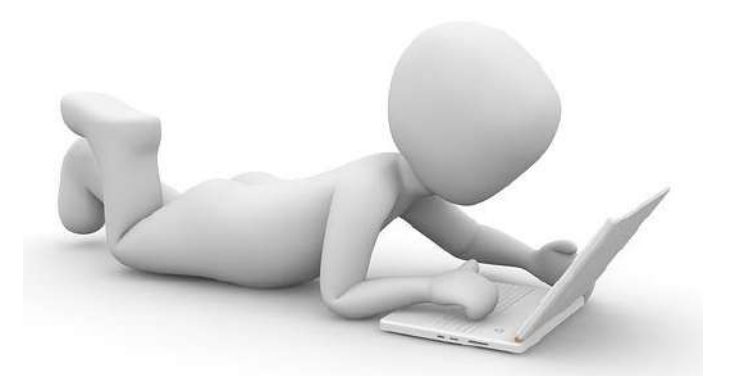

# **Fin de l'atelier**

**Merci de votre participation !**

*N'hésitez pas à contacter votre office de tourisme pour de plus amples informations*

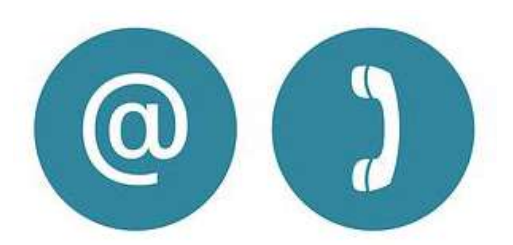